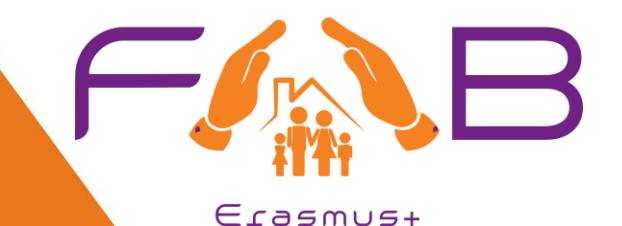

# **Master's programme in Family Business Management / FAB**

**Project N°: 619264-EPP-1-2020-1-KH-EPPKA2-CBHE-**

**D: 3.2 Capacity building of Asian HEI staff FAB VLE**

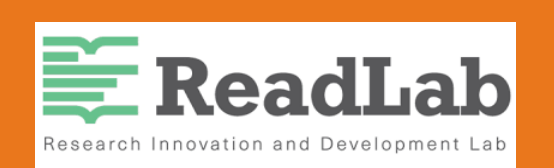

**Stefanos Vagenas, Co-Founder & Managing Director [,Stefanos@read-lab.eu](mailto:Stefanos@read-lab.eu)**

**Pinelopi Kroustali, Project Officer Pkroustali[@read-lab.eu](mailto:Pkroustali@read-lab.eu)**

**Center for Social** 

Innovation

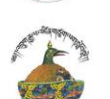

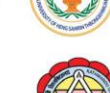

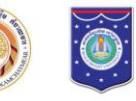

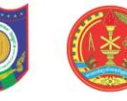

**TIANETIETHMIO**<br>AITAIOY

NIVERSITY OF THE

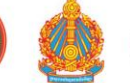

universidade

de aveiro

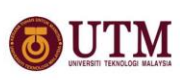

UNIVERSITY of **NICOSIA** 

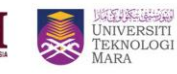

**ReadLab** 

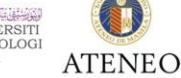

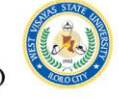

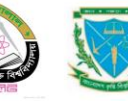

**MHTPONOAITIKO** 

Co-funded by the Erasmus+ Programme of the European Union

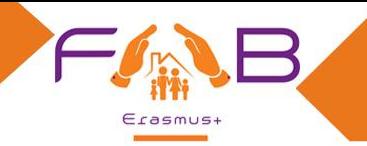

# **Learning Platform**

#### **FAB Learning platfrom: Open edX**

#### **Characteristics:**

- •Designed for the MOOC world of online and self-paced learning.
- Caters nicely to larger-scale audiences.
- •Developed with active learning theory at its core.
- Promotes microlearning.
- •Open-source.
- Integration of multiple third-party systems and tools like SCORM, ΖΟΟΜ, LTI, and iFrame.
- It has interactive forums and discussion boards.
- It can offer interactive content with adaptive video streaming.
- It provides intelligent, learner-centric analytics.

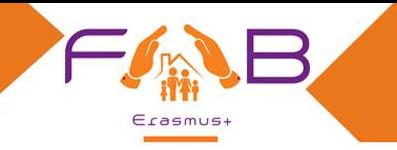

# **Modularity & Microlearning approach**

- FAB MOOC will be modular.
- Microlearning: the content will be broken down into bite-sized pieces of learning material such as short videos (5-10 minutes long), reading material and individual exercises.
- Learning modules will be organised so that learning material (e.g. video modules/reading materials) alternate with exercises.
- ❖ It is important that when material (such as photos & videos) that is not originally created by partners is used, appropriate copyright policy is being followed

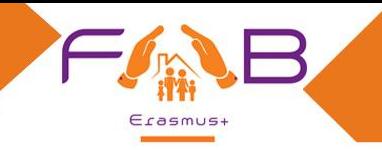

## **FAB MOOC learning sequence**

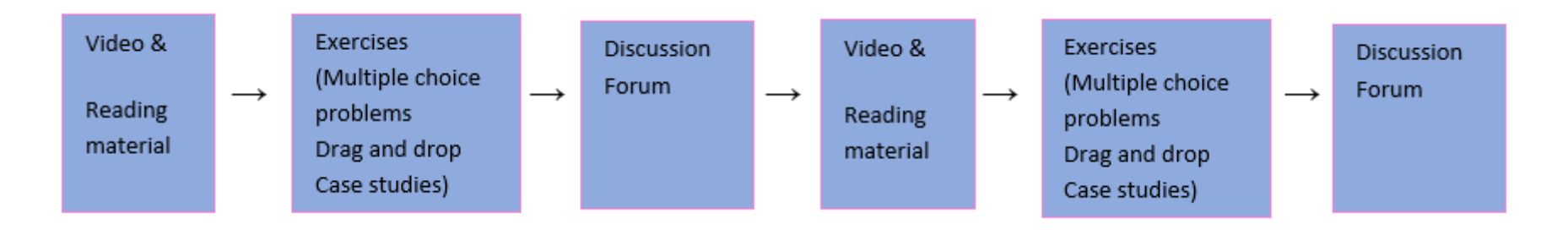

The videos will be 5 minutes to 10 minutes in length and as modular or standalone as possible. A discussion topic is inserted after each module (video, reading material and exercise).

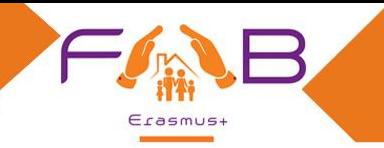

# **FAB MOOC building blocks FAB MOOC building**

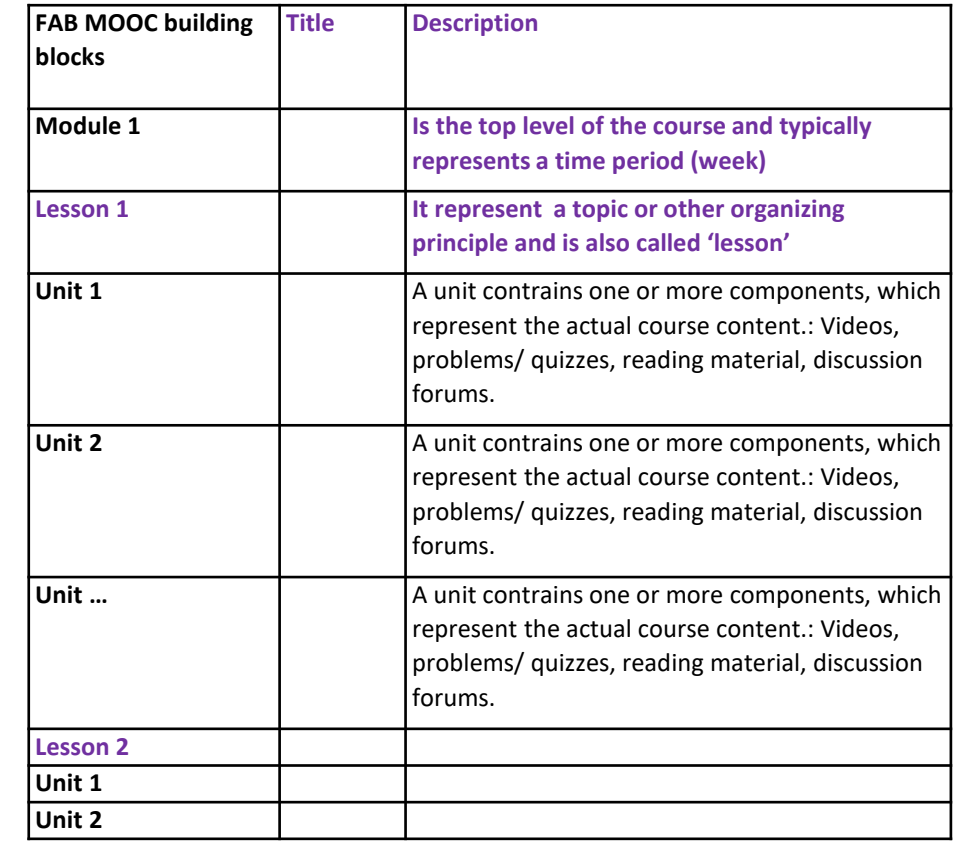

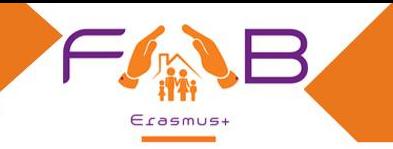

# **Discussion forums**

Discussion forums will be added to each Unit with the vision to create a Virtual Community of stakeholders.

Through course discussions, learners will:

- share their opinions and ideas,
- engage in conversations with other learners,
- ask questions to the course staff and their peers, and
- comment on the various components of the course.

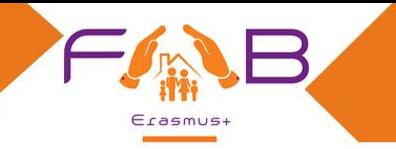

#### **Discussion moderators**

Keeping up-to-date with a large MOOC forum requires a commitment of five or more hours per week, and involves:

- reading threads,
- replying to and editing posts, and
- communicating with the rest of the discussion moderation team and other members of the course team.

Partners will designate a team of people for moderating discussions.

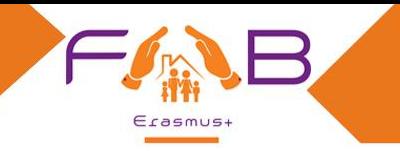

# **Problems types and feedback questions**

- Multiple choice/Checkbox/Dropdown problems
- Image mapped input/Drag and drop problems
- Text input (fill-in-the-blank)
- Numerical input (enter a number)
- Math expression input problems
- Open Response Assessment (ORA) problems (Peer Assessment, Self-Assessment, or Staff Assessment)
- Case studies
- All these exercises will be auto-graded

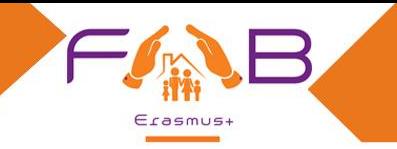

# **Grading policy and Certificates**

Establishing a Grading policy:

- set up the passing threshold
- configure the assignment types

Every leaner who reaches or surpasses this threshold will be given credit in the form of a Certificate of course completion.

The Certificates will be configured through the FAB platform and will be automatically issued when the learner meets the predefined criteria.

All FAB successful learners will be able to claim their certificates online through the progress page as soon as they pass the predefined threshold.

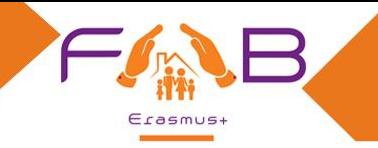

## **Localisation and Translation**

FAB course will be available in English and all partners' languages.

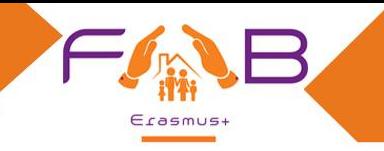

#### **VLE User management - roles**

#### **Staff (instructor)**

 $\checkmark$  Course author

#### **Discussion moderator**

- $\checkmark$  Edit/remove inappropriate content
- $\checkmark$  Answering/replying to questions posed by students
- $\checkmark$  Invite active learners to become community Teaching Assistants

#### **Beta Testers**

- $\checkmark$  Early access to content for testing purposes
- $\checkmark$  Limited functionalities cannot test discussion forums or earn certificates

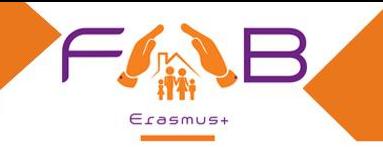

#### **Communication channels**

# Discussion forums

# **Bulk emails**

# **Course updates**

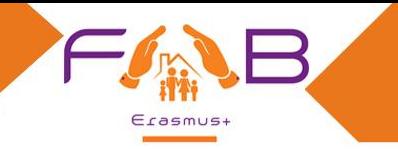

## **OER - Creative Commons License**

According to the Proposal, Resources should be released under the Creative Commons Attribution-NonCommercial 4.0 International Licence.

But in order to maximize the impact of the FAB VLE and to enhance the sustainability of the FAB we propose that the following license is applied (upon approval of the Officer).

This license will allow the commercialization of the course

#### **[Attribution 4.0 International](https://creativecommons.org/licenses/by/4.0/legalcode)**

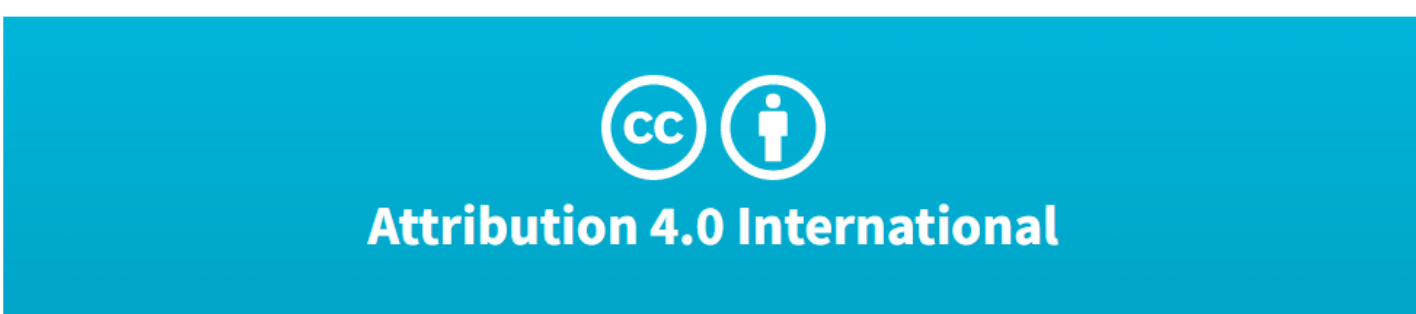

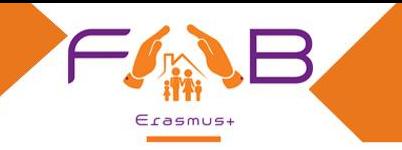

# **Steps to creating a COURSE**

- 1. Sign in to the Studio <https://studio.readlabacademy.org/> with your credentials
- 2. Choose button  $\rightarrow$  NFW COURSE
- 3. Fill out the following information on your course
- Course Name For example "Entrepreneurship for Family business"
- Organization Add the name of your Institution
- Course Number Add the abbreviation of the Subject and a number. For Example 'EFB01'
- Course Run Enter the term in which your course will run. For example, 2022EN

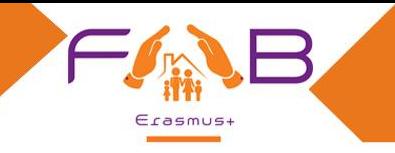

# **Steps to creating a COURSE**

4. Choose your course and the click Setting button

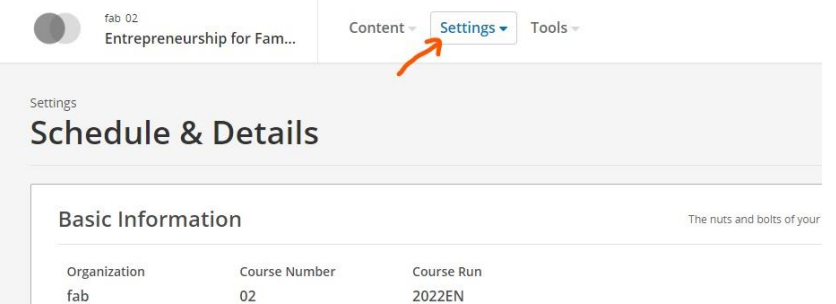

- 5. Choose Self-Paced option in order to make all course content available at once, or Instructor-Paced option in order to configure release dates for the course content
- 6. In the Course Schedule section, you can set the dates your course will start/end and also the time period when learners can enroll to the course
- 7. Course Details In this section you can fill in information about the course you want to appear on the VLE
- $\triangleright$  Course Overview is the section where you add a brief description of what your is about
- $\triangleright$  Requirement If you have any prerequisites this is the section where you should mention
- $\triangleright$  Staff there you can add a short bio & a photo of the instructor

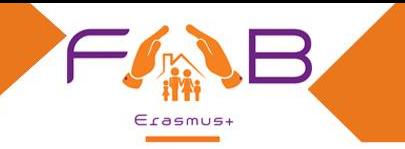

# **Structure of the COURSE**

- 1. Search your Course in the main page of the Studio
- 2. Choose and click on the course you want to work with
- 3. Click on **SECTION** and insert the name of your **Module** 1 (you may want to keep the word "Module" for better structure) *(You can add as many Modules as you wish)*
- 4. Under Module one there is a button **New Subsection** where you will insert the name of the **Lesson** *(You can add as many Lessons as you wish)*
- 5. If your lesson consists of **Units** too, click on button **New Unit** to add *(You can add as many Units as you wish)*

**Section = Module Subsection = Lesson New Unit = Unit**

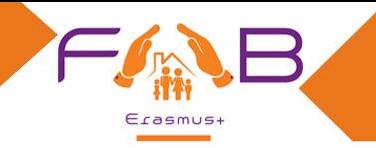

# **Thank you for your attention Any questions?**

**Stefanos Vagenas, Co-Founder & Managing Director [Stefanos@read-lab.eu](mailto:Stefanos@read-lab.eu)**

**Pinelopi Kroustali, Project Officer Pkroustali[@read-lab.eu](mailto:Pkroustali@read-lab.eu)**

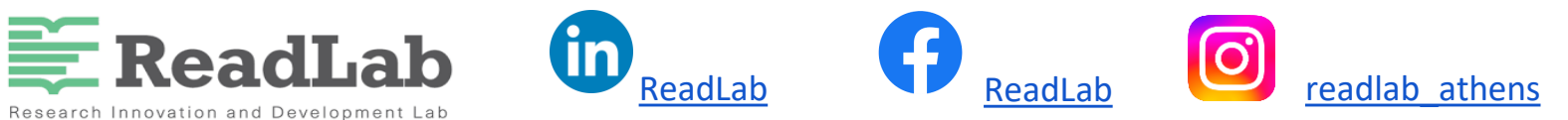

<https://read-lab.eu/>

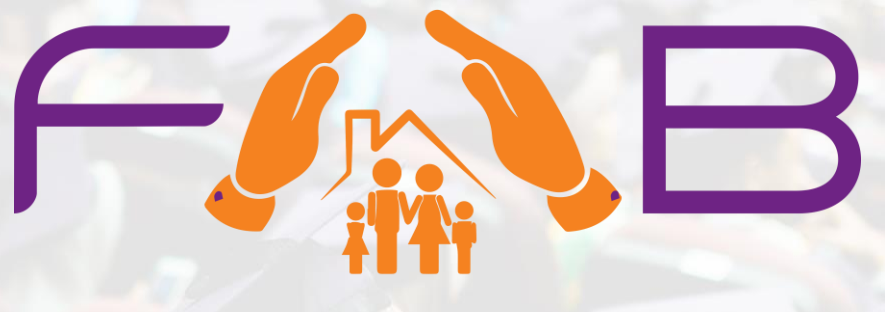

# Erasmus+

## **[https://fab-project.eu](https://fab-project.eu/)**

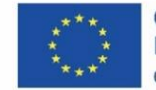

Co-funded by the<br>Erasmus+ Programme<br>of the European Union